# Polishing your plots

#### Hadley Wickham

Assistant Professor / Dobelman Family Junior Chair Department of Statistics / Rice University

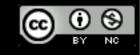

### Communication graphics

When you need to **communicate** your findings, you need to spend a lot of time polishing your graphics to eliminate distractions and focus on the story.

Now it's time to pay attention to the small stuff: labels, colour choices, tick marks...

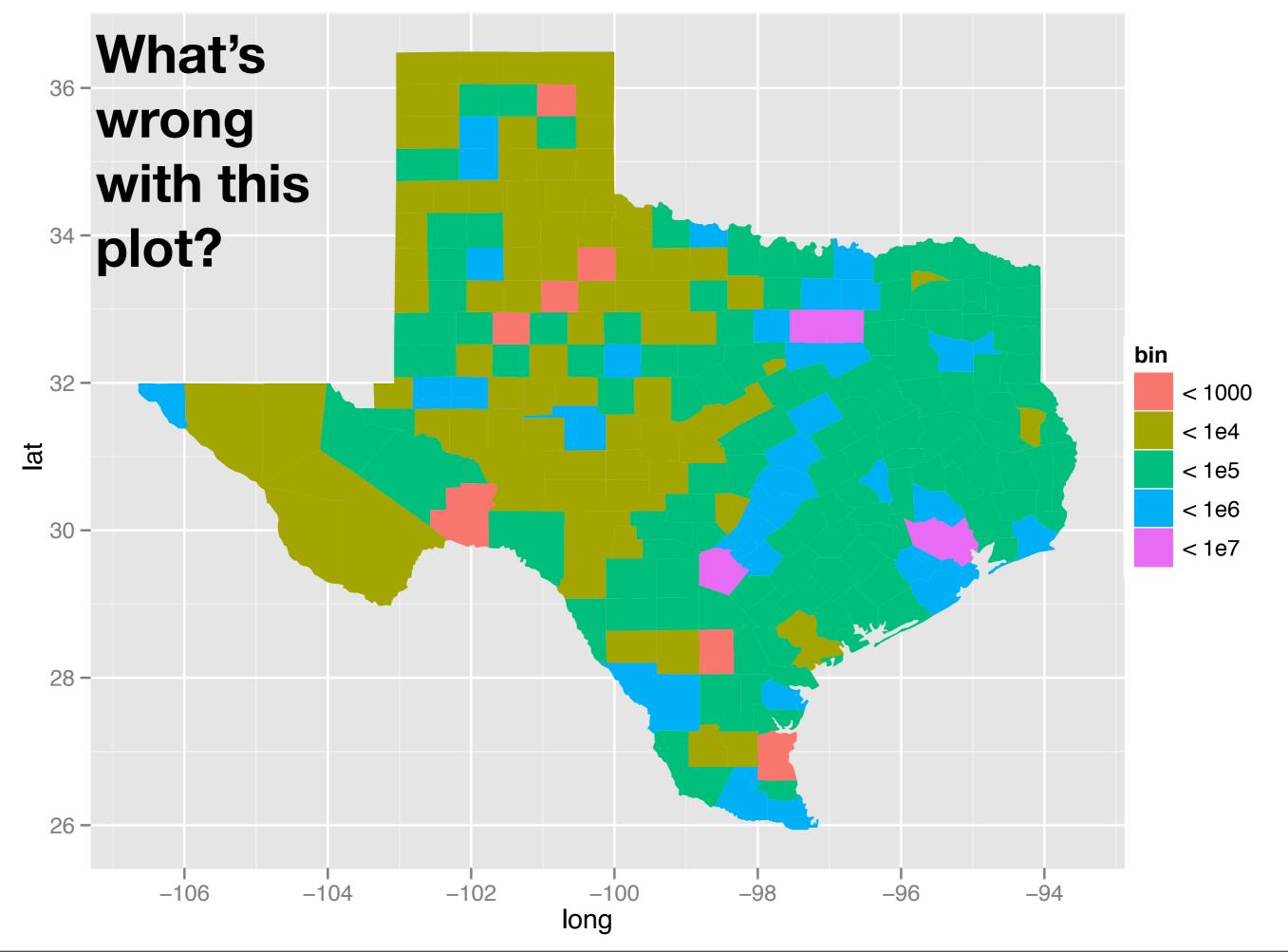

### Some problems

Incorrect coordinate system

Bad colour scheme

Unnecessary axis labels

Legend needs improvement: better title and better key labels

No title

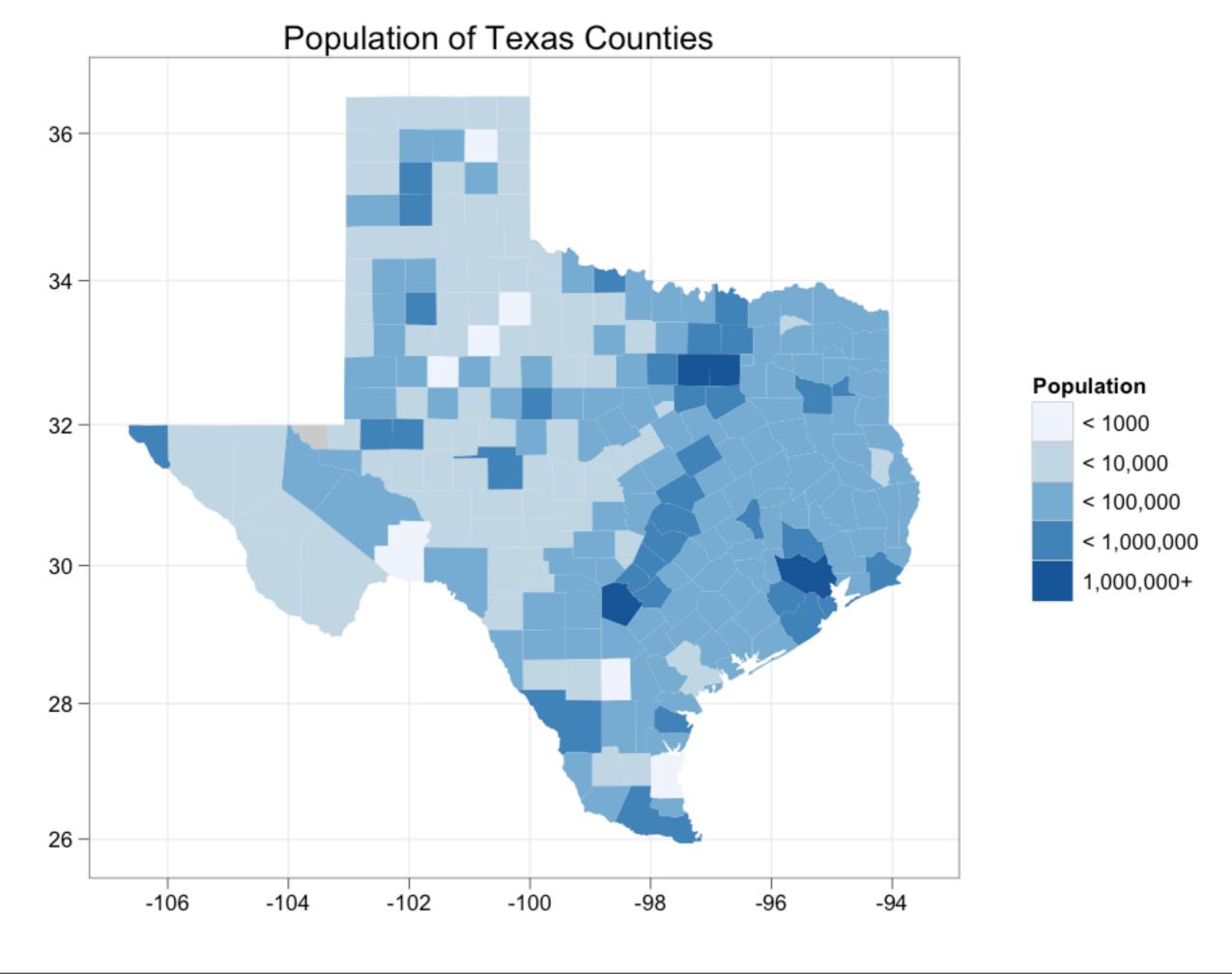

- 1. **Scales**: used to override default perceptual mappings, and tune parameters of axes and legends.
- 2. Themes: control presentation of non-data elements.
- 3. Saving your work: to include in reports, presentations, etc.

### Scales

#### Scales

Control how data is mapped to perceptual properties, and produce **guides** (axes and legends) which allow us to read the plot.

Important parameters: name, breaks & labels, limits.

Naming scheme: scale\_aesthetic\_name. All default scales have name continuous or discrete.

```
# Default scales
scale_x_continuous()
scale_y_discrete()
scale_colour_discrete()
# Custom scales
scale_colour_hue()
scale_x_log10()
scale_fill_brewer()
# Scales with parameters
scale_x_continuous("X Label", limits = c(1, 10))
scale_colour_gradient(low = "blue", high = "red")
```

```
p <- qplot(cyl, displ, data = mpg)</pre>
# First argument (name) controls axis label
scale_y_continuous("Latitude")
scale_x_continuous("")
# Breaks and labels control tick marks
scale_x_continuous(breaks = -c(106,100,94))
scale_fill_discrete(labels = c("< 1000" = "< 1000",
  "< 1e4" = "< 10,000", "< 1e5" = "< 100,000",
  "< 1e6" = "< 1,000,000", "< 1e7" = "1,000,000+"))
scale_y_continuous(breaks = NA)
# Limits control range of data
scale_y_continuous(limits = c(26, 32))
# same as:
p + ylim(26, 32)
```

#### Your turn

Fix the axis and legend related problems that we have identified.

```
qplot(long, lat, data = choro, geom = "polygon", group = group, fill = bin) +
    scale_fill_discrete("Population", labels =
        c("< 1000" = "< 1000" , "< 1e4" = "< 10,000", "< 1e5" = "< 100,000",
        "< 1e6" = "< 1,000,000", "< 1e7" = "1,000,000+")) +
    scale_x_continuous("") +
    scale_y_continuous("") +
    coord_map()</pre>
```

#### Alternate scales

Can also override the default choice of scales. You are most likely to want to do this with **colour**, as it is the most important aesthetic after position.

Need a little background to be able to use colour effectively: colour **spaces** & colour **blindness**.

### Colour spaces

Most familiar is rgb: defines colour as mixture of red, green and blue. Matches the physics of eye, but the brain does a lot of post-processing, so it's hard to directly perceive these components.

A more useful colour space is hcl: hue, chroma and luminance

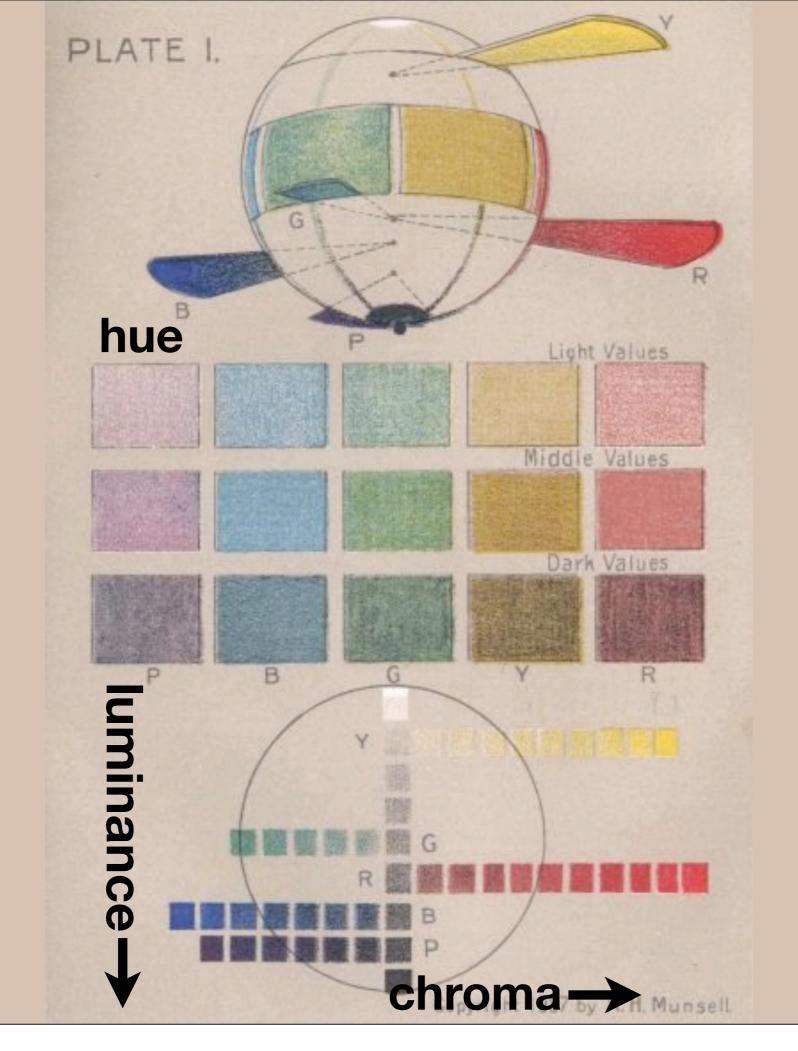

#### Default colour scales

**Discrete**: evenly spaced hues of equal chroma and luminance. No colour appears more important than any other. Does not imply order.

Continuous: evenly spaced hues between two colours.

#### Colour blindness

7-10% of men are red-green colour "blind". (Many other rarer types of colour blindness)

Solutions: avoid red-green contrasts; use redundant mappings; **test**. I like color oracle: http://colororacle.cartography.ch

#### Alternatives

Discrete: brewer, grey

Continuous: gradient2, gradientn

#### Your turn

Modify the fill scale to use a Brewer colour palette of your choice. (Hint: you will need to change the name of the scale)

Use RColorBrewer::display.brewer.all to list all palettes.

## Themes

### Visual appearance

So far have only discussed how to get the data displayed the way you want, focussing on the essence of the plot.

Themes give you a huge amount of control over the appearance of the plot, the choice of background colours, fonts and so on.

```
# Two built in themes. The default:
qplot(carat, price, data = diamonds)
# And a theme with a white background:
qplot(carat, price, data = diamonds) + theme_bw()
# Use theme_set if you want it to apply to every
# future plot.
theme_set(theme_bw())
# This is the best way of seeing all the default
# options
theme_bw()
theme_grey()
```

#### Plot title

The plot theme also controls the plot title. You can change this for an individual plot by adding

```
opts(title = "My title")
```

#### Your turn

Add an informative title and see what the plot looks like with a white background.

#### Elements

You can also make your own theme, or modify and existing.

Themes are made up of elements which can be one of: theme\_line, theme\_segment, theme\_text, theme\_rect, theme\_blank

Gives you a lot of control over plot appearance.

#### Elements

**Axis:** axis.line, axis.text.x, axis.text.y, axis.ticks, axis.title.x, axis.title.y

Legend: legend.background, legend.key, legend.text, legend.title

Panel: panel.background, panel.border, panel.grid.major, panel.grid.minor

**Strip**: strip.background, strip.text.x, strip.text.y

```
# To modify a plot
p + opts(plot.title =
   theme_text(size = 12, face = "bold"))
p + opts(plot.title = theme_text(colour = "red"))
p + opts(plot.title = theme_text(angle = 45))
p + opts(plot.title = theme_text(hjust = 1))
```

```
# If we want, we could also remove the axes:
last_plot() + opts(
   axis.text.x = theme_blank(),
   axis.text.y = theme_blank(),
   axis.title.x = theme_blank(),
   axis.title.y = theme_blank(),
   axis.ticks.length = unit(0, "cm"),
   axis.ticks.margin = unit(0, "cm"))
```

# Saving your work

| Raster                     | Vector              |
|----------------------------|---------------------|
| pixel-based                | instruction-based   |
| png                        | pdf                 |
| for plots with many points | for all other plots |
| ms office, web             | latex               |

```
qplot(price, carat, data = diamonds)
ggsave("diamonds.png")

# Selects graphics device based on extension
ggsave("diamonds.png")
ggsave("diamonds.pdf")
```

```
# Uses on-screen device size, or override with
# width & height (to be reproducible)
ggsave("diamonds.png", width = 6, height = 6)
# Outputs last plot by default, override
# with plot:
dplot <- qplot(carat, price, data = diamonds)</pre>
ggsave("diamonds.png", plot = dplot)
# Defaults to 300 dpi for png
ggsave("diamonds.png", dpi = 72)
```

#### Your turn

Save a pdf of a scatterplot of price vs carat. Open it up in adobe acrobat.

Save a png of the same scatterplot and embed it into word.

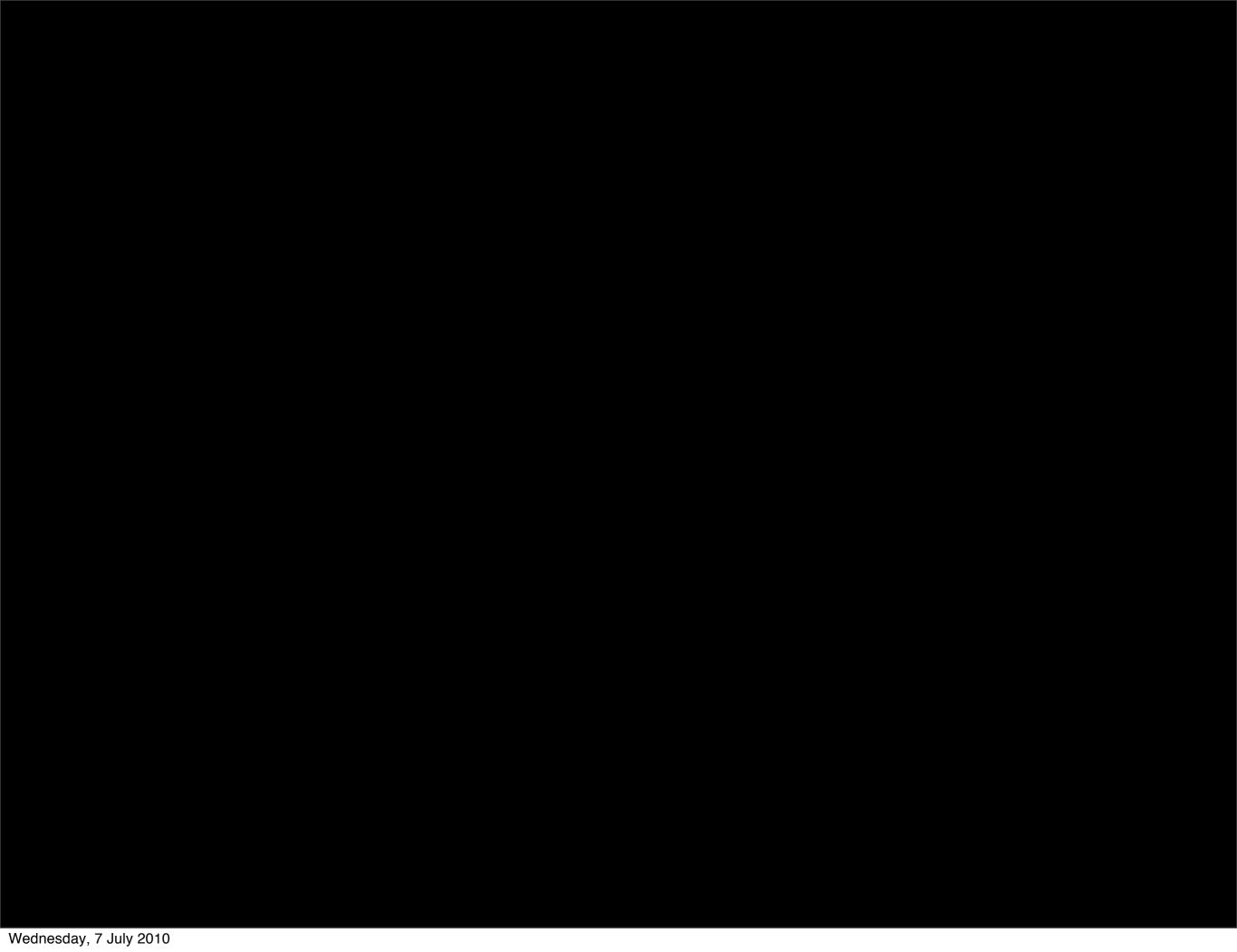

This work is licensed under the Creative Commons Attribution-Noncommercial 3.0 United States License. To view a copy of this license, visit http://creativecommons.org/licenses/by-nc/3.0/us/ or send a letter to Creative Commons, 171 Second Street, Suite 300, San Francisco, California, 94105, USA.